# **Tema: Validación de Cuestionarios con SPSS**

# **1.- Análisis de fiabilidad**

### **1.1.- Introducción**

El análisis de fiabilidad permite estudiar las propiedades de las escalas de medición y de los elementos que las constituyen. El procedimiento Análisis de fiabilidad de SPSS calcula las medidas de fiabilidad de escala que se utilizan normalmente y también proporciona información sobre las relaciones entre elementos individuales de la escala. Se pueden utilizar los coeficientes de correlación intraclase para calcular estimaciones de la fiabilidad inter-evaluadores.

Básicamente, el análisis de fiabilidad nos permite determinar el grado en que los elementos del cuestionario se relacionan entre sí, obtener un índice global de la replicabilidad o de la consistencia interna de la escala en su conjunto o identificar elementos problemáticos que deberían ser excluidos de la escala.

Algunos de los estadísticos que incorpora SPSS son:

- Descriptivos para cada variable y para la escala.
- Estadísticos de resumen comparando los elementos.
- Correlaciones y covarianzas inter-elementos.
- Estimaciones de la fiabilidad.
- Tabla de ANOVA para la evaluación del efecto del entrevistador
- Coeficientes de correlación intraclase
- T-cuadrado de Hotelling.
- Prueba de aditividad de Tukey.

Los modelos de evaluación de la Fiabilidad y de la Consistencia Interna disponibles son:

- Alfa (Cronbach). Es una medida de la consistencia interna, que se basa en la correlación inter-elementos promedio.
- Dos mitades. En este modelo se divide la escala en dos partes y se examina la correlación entre dichas partes.
- Guttman. En este modelo se calcula los límites inferiores de Guttman para la fiabilidad verdadera.
- Paralelo. Este modelo asume que todos los elementos tienen varianzas iguales y varianzas error iguales a través de las réplicas.
- Paralelo estricto. Este modelo asume los supuestos del modelo paralelo y también asume que las medias son iguales a través de los elementos.

# **1.2.- Consideraciones sobre los datos**

Los datos a los que se aplican los procedimientos pueden ser dicotómicos, ordinales o de intervalo, pero deben estar codificados numéricamente. Por otra parte, las observaciones deben ser independientes y los errores no deben estar correlacionados entre los elementos. Cada par de elementos debe tener una distribución normal bivariante. Asimismo, las escalas deben ser aditivas, de manera que cada elemento esté linealmente relacionado con la puntuación total.

Hay que recordar que hay otros procedimientos relacionados con el estudio de la Fiabilidad/Consistencia Interna de una escala. Por ejemplo, si desea explorar la dimensionalidad de los elementos de la escala (para comprobar si es necesario más de un constructo para explicar el patrón de puntuaciones en los elementos), tendríamos que utilizar el Análisis factorial o el Escalamiento multidimensional (descrito en otro capítulo). Para identificar grupos homogéneos de variables, también podemos utilizar Análisis de conglomerados jerárquico para agrupar las variables.

Para acceder al menú de procedimientos pulsaremos Analizar-Escalas-Análisis de fiabilidad:

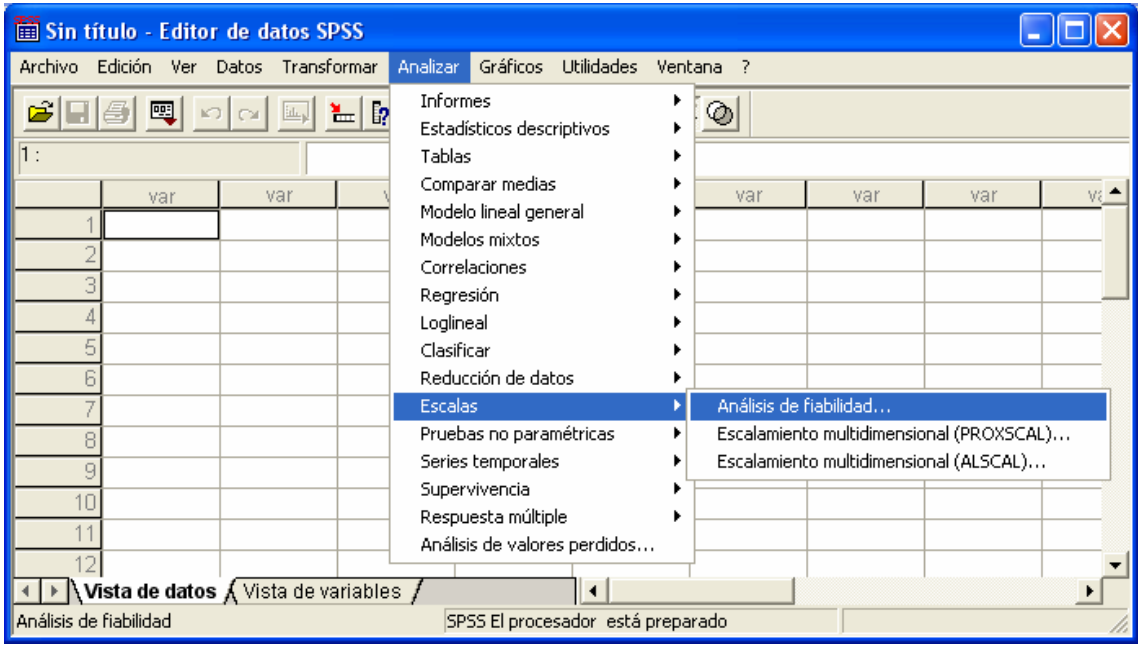

### **1.3.- Análisis de fiabilidad: Estadísticos**

En el cuadro de diálogo que proporciona el procedimiento, podemos seleccionar diversos estadísticos para describir la escala y sus elementos. Los estadísticos de los que se informa por defecto incluyen el número de casos, el número de elementos y las estimaciones de la fiabilidad. Los modelos disponibles son:

- Modelos Alfa: coeficiente alfa. Para datos dicotómicos, éste es equivalente al coeficiente 20 de Kuder-Richardson (KR20).
- Modelos de Dos mitades: correlación entre formas, fiabilidad de dos mitades de Guttman, fiabilidad de Spearman-Brown (longitud igual y desigual) y coeficiente alfa para cada mitad.
- Modelos de Guttman: coeficientes de fiabilidad lambda 1 a lambda 6.

• Modelos de Paralelo y Paralelo estricto: prueba de bondad de ajuste del modelo, estimaciones de la varianza error, varianza común y varianza verdadera, correlación común inter-elementos estimada, fiabilidad estimada y estimación de la fiabilidad insesgada.

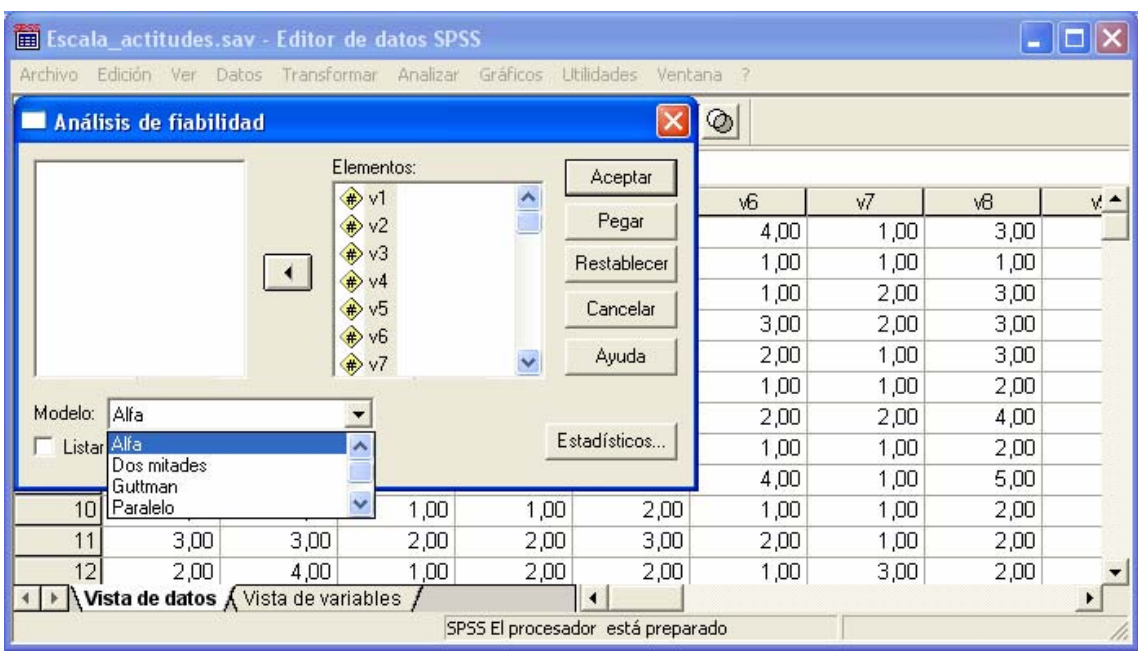

Una vez seleccionado el modelo que interese:

En la opción Estadísticos podemos obtener, entre otros, algunos estadísticos descriptivos para las escalas o los elementos a través de los casos. Las opciones disponibles son: Elemento, Escala y Escala si se elimina el elemento.

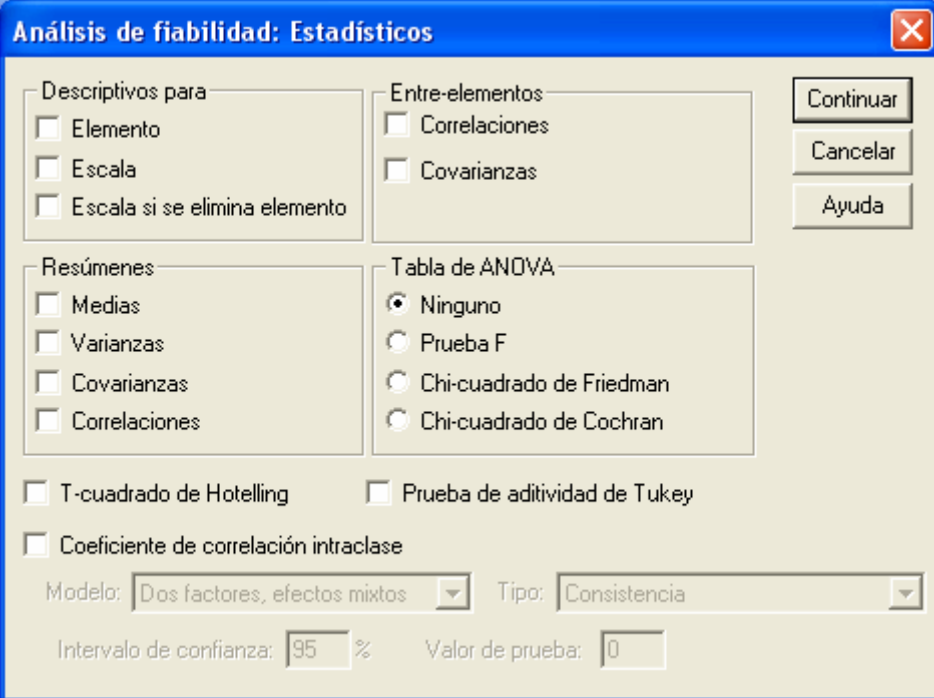

Los referidos a "Escala si se elimina el elemento", muestran estadísticos de resumen para comparar cada elemento con la escala compuesta por otros elementos. Los estadísticos incluyen la media de escala y la varianza si el elemento se ha eliminado de la escala, la correlación entre el elemento y la escala compuesta por otros elementos, y alfa de Cronbach si el elemento se ha eliminado de la escala.

En la opción de "Resúmenes", se proporcionarán estadísticos descriptivos sobre las distribuciones de los elementos a través de todos los elementos de la escala. Las opciones disponibles son: Medias, Varianzas, Covarianzas y Correlaciones:

- Medias. Estadísticos de resumen para las medias de los elementos. Se muestran el máximo, el mínimo y el promedio de las medias de los elementos, el rango y la varianza de las medias de los elementos, así como la razón de la mayor media sobre la menor media de los elementos.
- Varianzas. Estadísticos de resumen de las varianzas de los elementos. Se muestran: la menor, la mayor y el promedio de las varianzas de los elementos, el rango y la varianza de las varianzas de los elementos, y la razón de la mayor varianza sobre la menor varianza de los elementos.
- Covarianzas. Estadísticos de resumen para las covarianzas entre los elementos. Se muestran el máximo, el mínimo y el promedio de las covarianzas interelementos, el rango y la varianza de las covarianzas inter-elementos, y la razón de la mayor covarianza sobre la menor covarianza inter-elementos.
- Correlaciones. Estadísticos de resumen para las correlaciones entre los elementos. Se muestran el máximo, el mínimo y el promedio de las correlaciones inter-elementos, el rango y la varianza de las correlaciones interelementos, y la razón de la mayor correlación sobre la menor correlación interelementos.

La opción "Inter-elementos". Genera las matrices de correlaciones o covarianzas entre los elementos.

Por su parte, "Tabla de ANOVA" produce pruebas de medias iguales. Las opciones disponibles son: Ninguno (por defecto), Prueba F (caso de normalidad), Chi-cuadrado de Friedman y Chi-cuadrado de Cochran.

- Prueba F. Muestra la tabla de un análisis de varianza de medidas repetidas.
- Chi-cuadrado de Friedman. Muestra el chi-cuadrado de Friedman y el coeficiente de concordancia de Kendall. Esta opción es adecuada para datos que se encuentren en el formato de rangos. La prueba de chi-cuadrado sustituye a la prueba F habitual en la tabla de ANOVA.
- Chi-cuadrado de Cochran. Muestra la Q de Cochran. Esta opción es adecuada para datos que son dicotómicos. El estadístico Q sustituye a la F habitual en la tabla de ANOVA.

Las opciones "T-cuadrado de Hotelling" y "Prueba de aditividad de Tukey" generan respectivamente un contraste multivariado sobre la hipótesis nula de que todos los elementos de la escala tienen la misma media y un contraste sobre el supuesto de que no existe una interacción multiplicativa entre los elementos.

Finalmente, el "Coeficiente de correlación intraclase" genera medidas sobre la consistencia o sobre el acuerdo de los valores entre los propios casos.

- Modelo. Seleccione el modelo para calcular el coeficiente de correlación intraclase. Los modelos disponibles son: Dos factores, efectos mixtos; Dos factores, efectos aleatorios; y Un factor, efectos aleatorios. Seleccione Dos factores, efectos mixtos, si los efectos de personas son aleatorios y los efectos de elementos son fijos, Dos factores, efectos aleatorios, si los efectos de personas y los efectos de elementos son aleatorios, y Un factor, efectos aleatorios, si los efectos de personas son aleatorios.
- Tipo. Seleccione el tipo de índice. Los tipos disponibles son: Los tipos disponibles son: Consistencia y Acuerdo absoluto.
- Intervalo de confianza. Especifica el nivel para el intervalo de confianza. El valor por defecto es 95%.
- Valor de prueba. Especifica el valor hipotetizado para el coeficiente, para el contraste de hipótesis. Este es el valor con el que se compara el valor observado. El valor por defecto es 0.

# **2.- Escalamiento Multidimensional (MDS)**

# **2.1.- Introducción**

El escalamiento multidimensional (MDS) trata de encontrar la estructura de un conjunto de medidas de distancia entre objetos o casos. Esto se logra asignando las observaciones a posiciones específicas en un espacio conceptual (normalmente de dos o tres dimensiones) de modo que las distancias entre los puntos en el espacio concuerden al máximo con las disimilaridades dadas. En muchos casos, las dimensiones de este espacio conceptual son interpretables y se pueden utilizar para comprender mejor los datos. En este sentido, se puede utilizar el escalamiento multidimensional como técnica de reducción de datos (el procedimiento Escalamiento multidimensional permitirá calcular las distancias a partir de los datos multivariados, si es necesario).

El MDS se puede también aplicar para obtener la estructura subyacente a valoraciones subjetivas de disimilaridad entre objetos o conceptos, tanto de un único evaluador, de réplicas para un único evaluador, como de múltiples evaluadores o múltiples sujetos evaluados por un cuestionario.

En lo que se refiere a validación de cuestionarios, el MDS proporciona un análisis conjunto de los ítems de la escala que se considere, de tal forma que se obtiene información sobre la dimensionalidad de la escala, las agrupaciones de los ítems de ésta y cuales de los elementos son discordantes con el resto de la escala. Además, los resultados que proporcionan MDS no están condicionados por el tamaño de la escala (número de ítems), como sí lo están otras medidas de Fiabilidad/Consistencia Interna, como el, abusivamente utilizado, valor Alpha de Cronbach. Por otra parte, el hecho de que la técnica se aplique a una gran diversidad de datos, bajo unos supuestos menos restrictivos que otras técnicas como el Análisis Factorial, hacen de la misma la más idónea para el análisis de cuestionarios.

Podemos acceder al procedimiento en Analizar-Escalas-Escalamiento Multidimensional (ALSCAL)

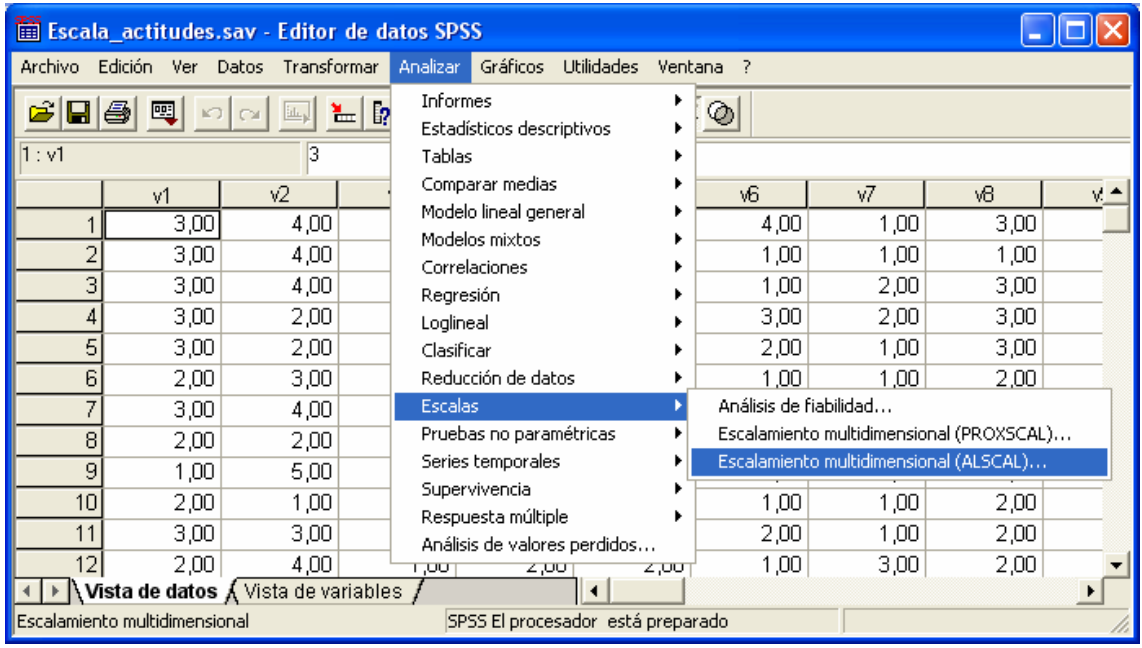

#### **2.2.- MDS: Consideraciones sobre los datos**

Como hemos dicho, la técnica es aplicable a una gran variedad de escalas de medida. Si los datos son de disimilaridad, todas las disimilaridades deben ser cuantitativas y deben estar medidas en la misma métrica. Si los datos son datos multivariantes, las variables pueden ser datos cuantitativos, binarios o de recuento. El escalamiento de las variables es un tema importante, ya que las diferencias en el escalamiento pueden afectar a la solución. Si las variables tienen grandes diferencias en el escalamiento (por ejemplo, una variable se mide en euros y otra en años), se deben tipificar (se puede hacer automáticamente con el propio procedimiento Escalamiento multidimensional).

En cuanto a los supuestos, el MDS está relativamente libre de supuestos distribucionales, por lo que simplemente habremos de asegurar que seleccionamos el nivel de medida adecuado (ordinal, de intervalo, o de razón) en Opciones.

Por su parte, en cuanto a la forma de los datos, si el archivo de datos de trabajo representa distancias entre uno o dos conjuntos de objetos, debe especificar la forma de la matriz de datos para obtener los resultados correctos, para ello habremos de elegir entre: Cuadrada simétrica (no se seleccionará si se especifica condicionalidad de filas), Cuadrada asimétrica o Rectangular. En cualquier caso, la forma de la matriz dependerá obviamente del tipo de datos considerado.

En el caso de que no dispongamos de la matriz de distancias entre los datos, sino de puntuaciones para cada objeto (el caso habitual en validación de cuestionarios), tendremos que utilizar la opción "Crear matriz de distancias". Éstas se pueden construir tomando como objetos las variables ("Entre variables") o los casos ("Entre casos").

Como hemos comentando, en determinados casos, como cuando las variables se miden en escalas muy distintas, puede que desee tipificar los valores antes de calcular las proximidades (esta opción no es aplicable a datos binarios). Para ello se dispone de la opción "Transformar valores" en donde habremos de seleccionar un método de estandarización entre las disponibles en la lista desplegable "Estandarizar" (si no se requiere ninguna estandarización, seleccione Ninguna). En esta opción podemos seleccionar:

- Puntuaciones Z. Los valores se estandarizan a una puntuación Z, con una media de 0 y una desviación típica de 1.
- Rango -1 1. Cada valor del elemento que se estandariza se divide por el rango de los valores.
- Rango 0 1. El procedimiento sustrae el valor mínimo de cada elemento que se estandariza y después lo divide por el rango.
- Magnitud máxima de 1. El procedimiento divide cada valor del elemento que se estandariza por el máximo de los valores.
- Media de 1. El procedimiento divide cada valor del elemento que se estandariza por la media de los valores.
- Desviación típica 1. El procedimiento divide cada valor de la variable o caso que se estandariza por la desviación típica de los

valores.

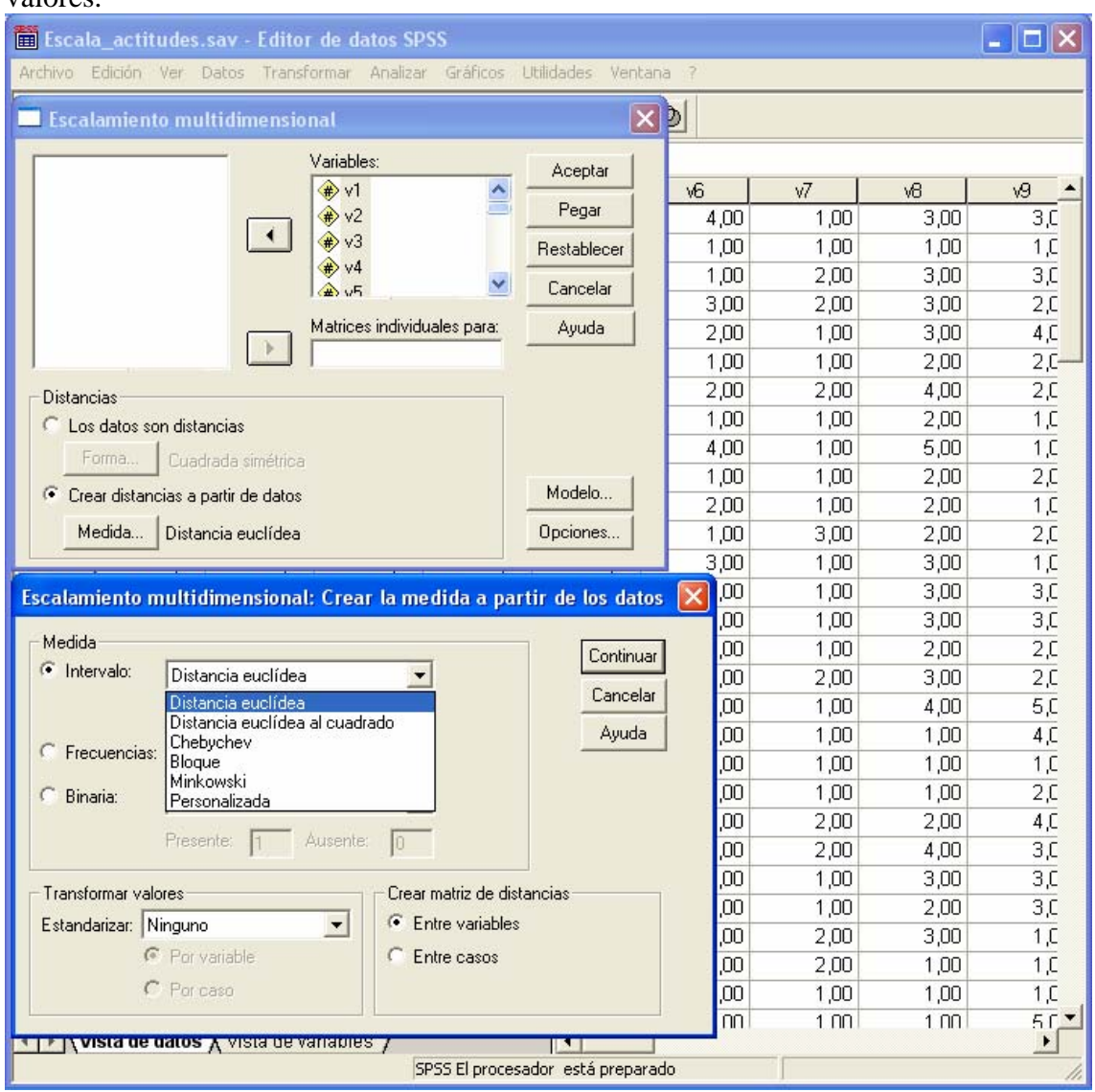

#### **2.3.- Medidas de disimilaridad**

Por su parte, la opción "Medida" nos permite especificar la medida de disimilaridad para el análisis. Hemos de seleccionar una opción del grupo Medida que se corresponda con el tipo de datos y, a continuación, una de las medidas de la lista desplegable correspondiente a ese tipo de medida. Las opciones disponibles son:

- Intervalo:
	- o Distancia euclídea. La raíz cuadrada de la suma de los cuadrados de las diferencias entre los valores de los elementos. Ésta es la medida por defecto para los datos de intervalo.
	- o Distancia euclídea al cuadrado. La suma de los cuadrados de las diferencias entre los valores de los elementos.
	- o Chebychev. La diferencia absoluta máxima entre los valores de los elementos.
- o Bloque. La suma de las diferencias absolutas entre los valores de los elementos. También se conoce como la distancia de Manhattan.
- o Minkowski. La raíz p-ésima de la suma de las diferencias absolutas elevada a la potencia p-ésima entre los valores de los elementos.
- o Personalizada. La raíz r-ésima de la suma de las diferencias absolutas elevada a la potencia p-ésima entre los valores de los elementos.
- Recuento:
	- o Medida de chi-cuadrado. Basada en la prueba de igualdad de chicuadrado para dos conjuntos de frecuencias. Ésta es la medida por defecto para los datos de recuento.
	- o Medida de Phi-cuadrado. Esta medida es igual a la medida de chicuadrado normalizada por la raíz cuadrada de la frecuencia combinada.
- Binaria:
	- o Distancia euclídea. Se calcula a partir de una tabla 2x2 como SQRT(b+c), donde b y c representan las casillas diagonales correspondientes a los casos presentes en un elemento pero ausentes en el otro.
	- o Distancia euclídea al cuadrado. Se calcula como el número de casos discordantes. Su valor mínimo es 0 y no tiene límite superior.
	- o Diferencia de tamaño. Se trata de un índice de asimetría. Oscila de 0 1.
	- o Diferencia de configuración. Medida de disimilaridad para datos binarios que oscila de 0 a 1. Se calcula a partir de una tabla 2x2 como bc/(n\*\*2), donde b y c representan las casillas diagonales correspondientes a los casos presentes en un elemento pero ausentes en el otro y n es el número total de observaciones.
	- o Varianza. Se calcula a partir de una tabla 2x2 como (b+c)/4n, donde b y c representan las casillas diagonales correspondientes a los casos presentes en un elemento pero ausentes en el otro y n es el número total de observaciones. Oscila de 0 1.
	- o Lance y Williams. Se calcula a partir de una tabla 2x2 como (b+c)/(2a+b+c), donde a representa la casilla correspondiente a los casos presentes en ambos elementos y b y c representan las casillas diagonales correspondientes a los casos presentes en un elemento pero ausentes en el otro. Esta medida oscila entre 0 y 1. También se conoce como el coeficiente no métrico de Bray-Curtis.

Par este nivel de medida también podemos modificar los campos Presente y Ausente para especificar los valores que indican que una característica está presente o ausente. El procedimiento ignorará todos los demás valores.

#### **2.4.- MDS: Modelo**

La estimación correcta de un modelo de escalamiento multidimensional depende de aspectos que atañen a los datos y al modelo en sí. En el cuadro de diálogo correspondiente encontramos las siguientes opciones:

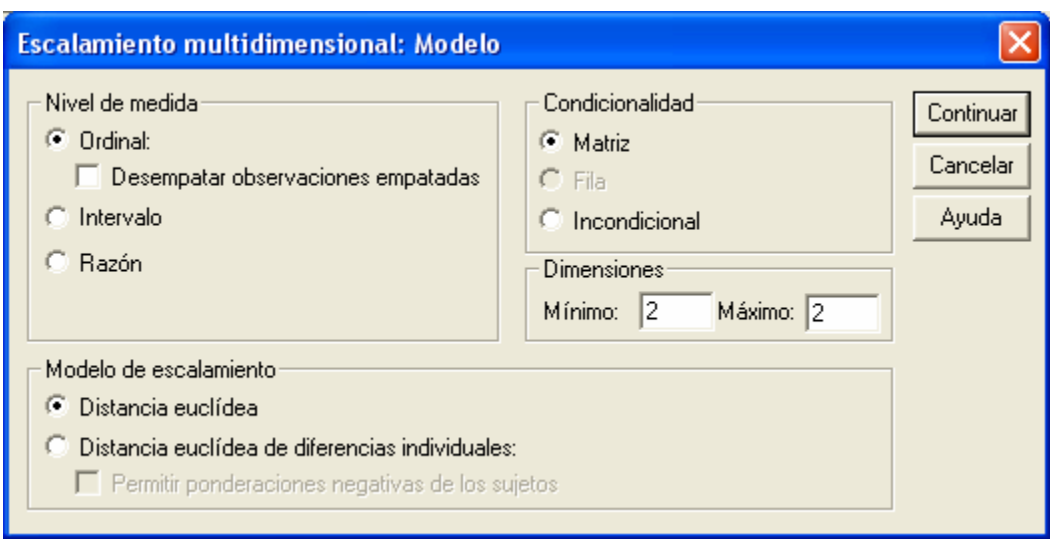

**Nivel de medida**. Permite especificar el nivel de medida de los datos. Las opciones son Ordinal, Intervalo y Razón. Si las variables son ordinales, al seleccionar "Desempatar observaciones empatadas" se solicitará que sean consideradas como variables continuas, de forma que los empates (valores iguales para casos diferentes) se resuelvan óptimamente.

**Condicionalidad**. Le permite especificar qué comparaciones tienen sentido. Las opciones son Matriz, Fila o Incondicional. Como hemos dicho, en el caso de una matriz simétrica (la que se obtiene si se crea la matriz de distancias) no se podrá usar la condicionalidad por filas.

**Dimensiones**. Permite especificar la dimensionalidad de la solución o soluciones del escalamiento. Se calculará una solución para cada número del rango especificado. Para ello, especificaremos números enteros entre 1 y 6. Lo habitual es obtener la configuración para dimensiones "grandes" 6-5-4 y observar el valor de ajuste obtenido con cada una de ellas. A continuación probar con dimensiones inferiores 3-2, de tal modo que si con éstas el valor de ajuste es similar, las consideraremos como adecuadas para el conjunto de datos analizado. Para una configuración de dimensión 1 tendremos que seleccionar "Distancia euclídea" como modelo de escalamiento. Para una solución única, especificaremos el mismo número para el mínimo y el máximo.

**Modelo de escalamiento**. Permite especificar los supuestos bajo los que se realiza el MDS. Las opciones disponibles son Distancia euclídea o Distancia euclídea de diferencias individuales (también conocida como INDSCAL). En el modelo de Distancia euclídea de diferencias individuales, obtendremos adicionalmente soluciones particulares para cada sujeto del estudio.

En cuanto a los estadísticos que proporciona el procedimiento, se calculan para cada modelo:

- La Matriz de datos, y la matriz de datos escalada óptimamente.
- Las coordenadas de los estímulos.
- Los valores de bondad del ajuste: S-stress (de Young), Stress (de Kruskal) y R².
- El Stress promedio y R² para cada estímulo para cada matriz en los modelos de escalamiento multidimensional replicado (modelos RMDS).
- Las ponderaciones del sujeto e índice de peculiaridad para cada sujeto en modelos de diferencias individuales (INDSCAL).
- El gráfico de coordenadas de los estímulos (de dos o tres dimensiones) y el diagrama de dispersión de las disparidades frente a las distancias.

#### **2.5.- MDS: Opciones adicionales**

Por último, podemos especificar algunas opciones adicionales para el análisis de MDS:

- Mostrar: permite seleccionar varios tipos de resultados. Las opciones disponibles son Gráficos de grupo, Gráficos para los sujetos individuales, Matriz de datos y Resumen del modelo y de las opciones.
- Criterios: permite determinar cuándo debe detenerse la iteración. Para cambiar los valores por defecto, introduciremos valores para la Convergencia de S-stress, el Valor mínimo de S-stress y el Nº máximo de iteraciones.
- Tratar distancias menores que n como perdidas: las distancias menores que este valor se excluyen del análisis.